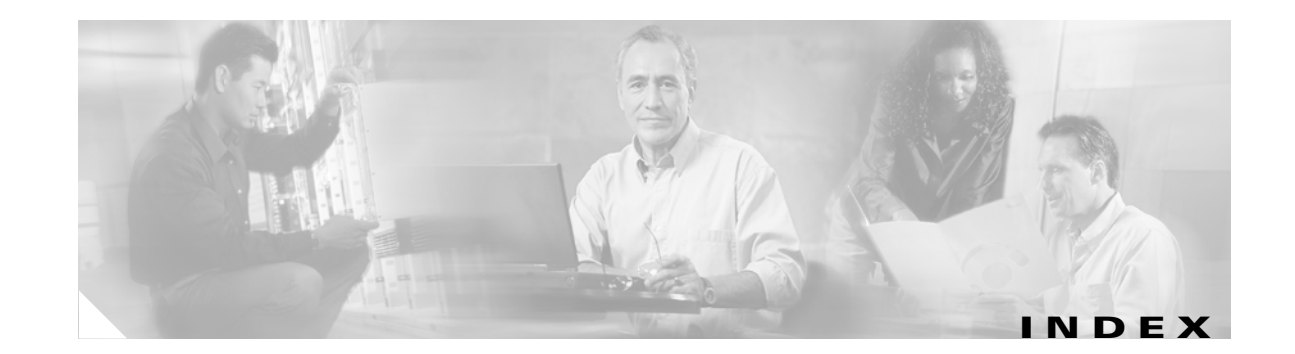

### **Numerics**

802.11 Authentication Mode parameter **5-12** 802.11b Preamble parameter **5-9** 802.1X authentication types **5-16 to 5-18** defined **5-16** 802.1x EAP Type parameter **5-28, 5-33, 5-45, 5-48, 5-52, 5-57** 802.1x option **5-28, 5-33, 5-45, 5-48, 5-52, 5-57**

### **A**

About, menu option **1-4** ACAU See Aironet Client Administration Utility (ACAU) access points entering MAC addresses **5-13** reporting those that fail LEAP authentication **5-20, 5-24** security settings **5-21 to 5-24** specifying **5-13** ad hoc network, selecting **5-9** advanced parameters described **5-3, 5-6** setting **5-6 to 5-13** AES-CCMP, with WPA2 **5-19** Aironet Client Administration Utility (ACAU) client adapters supported **1-5** compatibility with Install Wizard **1-2** components **1-3 to 1-4** configuration tabs **1-3 to 1-4** configuring global settings **4-1 to 4-14** default installation location **2-4** icon **2-8**

installing **2-2 to 2-6** main window **1-3** menus **1-4** obtaining **2-2** operating systems supported **viii, 1-2** overview **1-2** running **2-8** uninstalling **2-9** upgrading **2-7 to 2-8** using **3-1 to 3-12** Aironet Desktop Utility (ADU) enabling or disabling **4-5** enabling or disabling profile management feature **4-10** opening from ASTU **4-13** placing icon in system tray **4-6** placing icon on desktop **4-5** preventing access to **4-9** Aironet System Tray Utility (ASTU) accessing online help **4-12** accessing troubleshooting utility **4-13** configuring user privileges **4-11 to 4-14** described **4-11** disabling client adapter radio **4-13** displaying Connection Status window **4-14** enabling manual EAP login **4-13** exiting ADU **4-12** forcing reauthentication **4-13** opening ADU **4-13** selecting profiles **4-14** Aironet System Tray Utility Preferences window **4-12** Allow Association to Mixed Cells parameter setting with EAP-FAST **5-42** setting with EAP-TLS **5-47**

setting with LEAP **5-31** setting with PEAP (EAP-GTC) **5-51** setting with PEAP (EAP-MSCHAP V2) **5-55** setting with static WEP **5-26** Allow Automatic PAC Provisioning for this Profile parameter **5-41** Allow Modification of Automatic PAC Provisioning in Profiles parameter **4-10** -AllowReRun, profile migration tool command line option **D-5** Allow user to Create a Profile parameter **4-9** Allow user to Export a Profile parameter **4-9** Allow user to Import a Profile parameter **4-9** Allow user to Modify a Profile parameter **4-9** Allow user to Remove a Profile parameter **4-9** Always Resume the Secure Session parameter for LEAP **5-30** for PEAP (EAP-GTC) **5-50** antenna gains IEEE 802.11a **B-4** IEEE 802.11b **B-4** IEEE 802.11g **B-5** ASTU Settings parameters configuring **4-11 to 4-14** described **1-3** overview **4-11** audience of document **viii** authentication process **5-18** Authentication Timeout Value parameter for LEAP **5-31** Automatically Prompt for User Name and Password option for EAP-FAST **5-37** for LEAP **5-30** auto profile selection enabling **3-11** forcing in ADU **4-11** including a profile in **3-9 to 3-11** prioritizing profiles **3-11** removing a profile from **3-11** rules **3-10**

Auto Profile Selection Management window **3-10, 3-11** Auto Select Profiles parameter **3-11**

#### **B**

broadcast key rotation described **5-21** setting on client and access point **5-24** broadcast SSIDs **5-5**

## **C**

CAM **5-8** Canadian compliance statement **A-3** -CardOrder, profile migration tool command line option **D-5** caution, defined **ix** -CB20A, profile migration tool command line option **D-5** CB21AG client adapter, described **1-5** CCKM fast secure roaming described **5-19 to 5-20** enabling with EAP-FAST **5-33** enabling with EAP-TLS **5-45** enabling with LEAP **5-28** enabling with PEAP (EAP-GTC) **5-48** enabling with PEAP (EAP-MSCHAP V2) **5-52** setting on client and access point **5-24** certificates, required for EAP-TLS and PEAP authentication **5-44** Channel parameter **5-11** channels, supported by regulatory domains IEEE 802.11a **B-2** IEEE 802.11b/g **B-3** CiscoAdminConfig.dat file components **3-2** creating **3-2 to 3-5** default location **1-4** described **1-4** saving **3-5**

Cisco Key Integrity Protocol (CKIP), with LEAP **5-16** client adapters disabling radio **4-13** models supported **viii, 1-5** client adapter software configuring silent installation **4-6** configuring silent uninstall **4-7** configuring silent upgrade **4-7** defined **1-2** installing **2-9** obtaining **2-9** uninstalling **2-9** Client Name parameter **5-4** command line options, for profile migration tool **D-4 to D-6** -ConfigFile, profile migration tool command line option **D-5** configuration file components **3-2** creating **3-2 to 3-5** default location **1-4** described **1-4 to 1-5** modifying **3-6** saving **3-5, 3-6** configuration tabs **1-3** configuring global settings **4-1 to 4-14** Constantly Awake Mode (CAM) See CAM Contents, menu option **1-4** conventions of document **ix**

### **D**

declarations of conformity

European community, Switzerland, Norway, Iceland, and Liechtenstein **A-3 to A-4**

FCC **A-2** information **A-4 to A-6** RF exposure **A-7**

Define Certificate window **5-45** Define PEAP (EAP-GTC) Configuration window **5-49** Define PEAP (EAP-MSCHAP V2) Configuration window **5-53** Disable Radio parameter **4-13** document audience **viii** conventions **ix** organization **viii** purpose **viii** domain name including in Windows login for EAP-FAST **5-37** for LEAP **5-31**

specifying for saved user name and password for EAP-FAST **5-37** for LEAP **5-30**

dynamic WEP keys, overview **5-16 to 5-18**

#### **E**

EAP authentication, overview **5-16 to 5-18** EAP-Cisco Wireless See LEAP authentication EAP-FAST authentication described **5-16 to 5-18** enabling **5-32** RADIUS servers supported **5-16** requirements **5-32** setting on client and access point **5-22** user databases supported **5-17** EAP-FAST option **5-33** EAP-FAST Settings window **5-34, 5-35** EAP-TLS authentication described **5-17 to 5-18** enabling **5-44 to 5-47** RADIUS servers supported **5-17** requirements **5-44** setting on client and access point **5-23**

EAP-TLS machine authentication with machine credentials requirements **5-44** setting **5-41, 5-46** EAP-TLS option **5-45** EIRP, maximum supported by regulatory domains IEEE 802.11a **B-4** IEEE 802.11b **B-4** IEEE 802.11g **B-5** Enable Profile Management parameter **4-10** Enter Password window **5-40** error messages **C-2 to C-7** Exit menu option **1-4** parameter **4-12** Export button **3-9** Export Profile window **3-9**

#### **F**

Fast PSP **5-8** FCC declaration of conformity statement **A-2** File drop-down menu **1-4** finding domain controller timeout value for EAP-FAST **5-42** for LEAP **5-14** Force Auto Select Profiles parameter **4-11** frequencies, supported by regulatory domains IEEE 802.11a **B-2** IEEE 802.11b/g **B-3** frequency, setting **5-10**

### **G**

general parameters described **5-3** setting **5-3 to 5-5** global PACs **5-17, 5-40** Global Settings tab

changing parameter values **4-3** described **1-3** displayed **4-2, 4-3, 4-4** groups of parameters **1-3, 4-2** overview **4-2 to 4-5** parameter dependencies **4-4 to 4-5** Global Settings window **3-2** Group Policy Delay parameter setting with EAP-FAST **5-43** setting with EAP-TLS **5-47** setting with LEAP **5-32** setting with PEAP (EAP-GTC) **5-52** setting with PEAP (EAP-MSCHAP V2) **5-56** setting with PEAP (EAP-MSCHAP V2) machine authentication with machine credentials **5-57** setting with WPA/WPA2 passphrase **5-27**

#### **H**

Help drop-down menu **1-4** parameter **4-12** Host Based EAP option **5-57**

### **I**

Import button **3-8** Import EAP-FAST PAC File window **5-39** Import Profile window **3-8** Include Windows Logon Domain with User Name parameter for EAP-FAST **5-37** for LEAP **5-31** infrastructure network, selecting **5-9** Installation Location window **2-4** Installation Type parameter **4-7** installing ACAU **2-2 to 2-6** client adapter software **2-9**

profile migration tool **D-3** InstallShield Wizard Complete window **2-6** InstallShield Wizard window **2-3** Install Site Survey Utility parameter **4-7**

### **J**

Japan, guidelines for operating client adapters **A-7**

#### **L**

LEAP authentication described **5-16 to 5-18** enabling **5-28 to 5-32** RADIUS servers supported **5-16** requirements **5-28** setting on client and access point **5-22** timeout value **5-31** LEAP option **5-28** LEAP Settings window **5-29** Limit the functionalities to System Tray icon parameter **4-9** locking a profile **5-15** Lock Transmit Power parameter **5-7** -logfile, profile migration tool command line option **D-6** long radio headers, using **5-9**

### **M**

machine authentication with machine credentials using EAP-TLS **5-41, 5-46** using PEAP (EAP-MSCHAP V2) **5-56 to 5-58** machine authentication with user credentials using PEAP (EAP-GTC) **5-49** using PEAP (EAP-MSCHAP V2) **5-54** Manual Login parameter **4-13** Manually Prompt for User Name and Password option for EAP-FAST **5-37** for LEAP **5-30**

Max PSP **5-8** message integrity check (MIC) described **5-21** setting on client and access point **5-24** with WPA **5-19** Microsoft Wireless Configuration Manager enabling or disabling **4-5** role in switching between host-based EAP and non-host-based EAP profiles **5-56, 5-57** -miniPCI, profile migration tool command line option **D-6** MMH MIC, with LEAP **5-16**

## **N**

Network Type parameter **5-9** New, menu option described **1-4** using **3-2** No Network Connection Unless User Is Logged In parameter for EAP-FAST **5-42** for LEAP **5-31** note, defined **ix**

## **O**

Open, menu option described **1-4** using **3-6, 3-7** Open Aironet Desktop Utility parameter **4-13** open authentication, setting **5-12** Open window **3-6** operating systems supported **viii** Order Profiles button **3-10** organization of document **viii**

### **P**

PAC authority, selecting **5-39, 5-41** PAC provisioning automatic **5-41** manual **5-41** setting user privileges **4-10** PACs copying from private store to global store **5-42** described **5-16, 5-17, 5-41** entering password for **5-40 to 5-41** exporting **3-8** importing **5-39 to 5-41** rules for storage **5-17** types of **5-17** PAC stores selecting **5-40** types of **5-40** PC-Cardbus card, described **1-5** -pci350, profile migration tool command line option **D-6** PCI card, described **1-5** -pcmcia350, profile migration tool command line option **D-6** PEAP (EAP-GTC) authentication described **5-18** enabling **5-48 to 5-52** RADIUS servers supported **5-18** requirements **5-44** setting on client and access point **5-23** user databases supported **5-18** PEAP (EAP-GTC) machine authentication with user credentials, setting **5-49** PEAP (EAP-GTC) option **5-48** PEAP (EAP-MSCHAP V2) authentication Certificate option **5-54** described **5-18** enabling **5-52 to 5-56** RADIUS servers supported **5-18** requirements **5-44**

setting on client and access point **5-23** User Name and Password option **5-54** PEAP (EAP-MSCHAP V2) machine authentication with machine credentials, setting **5-56 to 5-58** PEAP (EAP-MSCHAP V2) machine authentication with user credentials, setting **5-54** PEAP (EAP-MSCHAP V2) option **5-52** peer-to-peer network **5-9** PI21AG client adapter, described **1-5** Place ADU icon in the System Tray parameter **4-6** Place ADU icon on Desktop parameter **4-5** power level maximum **B-4 to B-5** setting **5-7** Power Save Mode parameter **5-8** Preferences parameter **4-12** Preferred Access Points window **5-13** Preferred APs button **5-13** Preparing Setup window **2-3, 2-7** Pre-Shared Key (Static WEP) option **5-25** Previous Installation Detected window **2-8** private PACs **5-17, 5-40** product model numbers **1-5** Profile Editor Advanced window **5-6** General window **3-4, 5-4** Security window **5-14** windows **5-3** Profile Management tab described **1-4** overview **5-2 to 5-3** selecting **3-3** using **3-6** Profile Management window **3-3, 5-2** profile manager, opening **5-2 to 5-3** profile migration tool command line options **D-4 to D-6** compatibility with Install Wizard **D-2** configuring installation settings **4-8**

entering command line options **4-8, D-4** finding version number **D-2** installing **D-3** name and location of generated log file **D-4, D-6** name mangling **D-2** overview **D-2** rules governing profile migration **D-2 to D-3** running **D-3 to D-4** running multiple times **D-5** uninstalling **D-7** using **D-1 to D-7** viewing generated log file **D-4** Profile Migration Tool parameter **4-8** Profile Migration Tool Parameters window **4-8** Profile Name parameter **5-4** profiles allowing user to create **4-9** allowing user to export **4-9** allowing user to import **4-9** allowing user to modify **4-9** allowing user to remove **4-9** defined **5-2** described **1-2** exporting **3-8 to 3-9** importing **3-7 to 3-8** including in auto profile selection **3-9 to 3-11** locking **5-15** overwriting or appending **4-11** removing **3-7** removing from auto profile selection **3-11** retrieving from registry **3-12** selecting from ASTU **4-14** Profile Settings parameters configuring **4-10 to 4-11** described **1-3** overview **4-10** Prompt the User Before Initiating Automatic PAC Provisioning parameter **4-10** purpose of document **viii**

### **R**

radio, disabling **4-13** RADIUS servers additional information **5-18** defined **5-16** supported **5-16 to 5-18** Read from registry, menu option described **1-4** using **3-12** Reauthenticate parameter **4-13** Reboot after Silent Setup parameter **4-7** registry, retrieving a profile from **3-12** regulatory domains IEEE 802.11a **B-2** IEEE 802.11b/g **B-3** information **A-2 to A-9** related publications **ix** -replace, profile migration tool command line option **D-6** Restrict Time Finding Domain Controller parameter setting with EAP-FAST **5-42** running ACAU **2-8**

# **S**

Save, menu option **1-4** Save As, menu option described **1-4** using **3-5** Save As window **3-5** saved username and password described for LEAP **5-29** entering for EAP-FAST **5-37** for LEAP **5-30** security features overview **5-15 to 5-21**

synchronizing **5-21 to 5-24** security parameters described **5-3, 5-14** setting **5-14 to 5-58** Select Profile parameter **4-14** Setup Settings parameters configuring **4-5 to 4-9** described **1-3** overview **4-5** Setup Status window **2-5** shared authentication, setting **5-12** short radio headers, using **5-9** Show Connection Status parameter **4-14** Silent setup parameter **4-6** site survey utility, installing **4-7** SSID1 parameter **5-5** SSID2 parameter **5-5** SSID3 parameter **5-5** static WEP enabling **5-25 to 5-26** with open authentication, setting on client and access point **5-21** with shared key authentication, setting on client and access point **5-21** static WEP keys guidelines for entering **5-26** overview **5-16** selecting transmit key **5-26** size of **5-25**

## **T**

Taiwan, administrative rules for client adapters **A-8 to A-9** Temporal Key Integrity Protocol (TKIP) described **5-21** setting on client and access point **5-24** with WPA **5-19** temporary username and password automatically prompt for

for EAP-FAST **5-37** for LEAP **5-30** described for EAP-FAST **5-36, 5-37** for LEAP **5-29** manually prompt for for EAP-FAST **5-37** for LEAP **5-30** selecting options for EAP-FAST **5-37** for LEAP **5-30** using Windows credentials for LEAP **5-30** throughput **5-8, 5-9** transmit key **5-26** Transmit Power Level parameter **5-7** Troubleshooting parameter **4-13** troubleshooting utility, accessing from ASTU **4-13**

### **U**

uninstalling ACAU **2-9** client adapter software **2-9** profile migration tool **D-7** Update existing Profiles parameter **4-11** upgrading ACAU **2-7 to 2-8** Use Machine Information For Domain Logon parameter for EAP-TLS **5-41, 5-46** for PEAP (EAP-GTC) **5-49** for PEAP (EAP-MSCHAP V2) **5-54** Use Microsoft Zero Configuration parameter **4-5** User Settings parameters configuring **4-9 to 4-10** described **1-3** overview **4-9** Use Saved User Name and Password option for EAP-FAST **5-37** for LEAP **5-29**

Use Temporary User Name and Password option for EAP-FAST **5-36, 5-37** for LEAP **5-29** Use Windows User Name and Password option for EAP-FAST **5-37** for LEAP **5-30, 5-37**

### **W**

WEP key hashing, described **5-21** WEP keys additional security features **5-21** defined **5-15** size of **5-15** types of **5-15** Wi-Fi Protected Access (WPA) described **5-19** enabling with EAP-FAST **5-33** enabling with EAP-TLS **5-45** enabling with PEAP (EAP-GTC) **5-48** enabling with PEAP (EAP-MSCHAP V2) **5-52** Wi-Fi Protected Access 2 (WPA2) described **5-19** enabling with EAP-FAST **5-33** enabling with EAP-TLS **5-45** enabling with PEAP (EAP-GTC) **5-48** enabling with PEAP (EAP-MSCHAP V2) **5-52** Wireless Mode parameter **5-10** Wireless Mode When Starting Ad Hoc Network parameter **5-10** WPA See Wi-Fi Protected Access (WPA) WPA/WPA2/CCKM EAP Type parameter with EAP-FAST **5-33** with EAP-TLS **5-45** with LEAP **5-28** with PEAP (EAP-GTC) **5-48** with PEAP (EAP-MSCHAP V2) **5-52** WPA/WPA2/CCKM option

used to enable CCKM fast secure roaming **5-20** with EAP-FAST **5-33** with EAP-TLS **5-45** with LEAP **5-28** with PEAP (EAP-GTC) **5-48** with PEAP (EAP-MSCHAP V2) **5-52** WPA/WPA2 Passphrase option **5-27** WPA2 passphrase described **5-19** enabling **5-27** setting on client and access point **5-22** WPA passphrase described **5-19** enabling **5-27** setting on client and access point **5-22** WPA Pre-Shared Key See WPA passphrase or WPA2 passphrase WPA-PSK, described **5-19**

**Index**

П

 $\mathbf l$